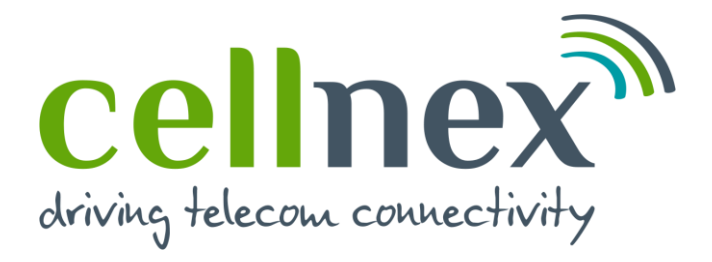

# **Registration process in Ariba through Supplier Lifecycle Performance (SLP)**

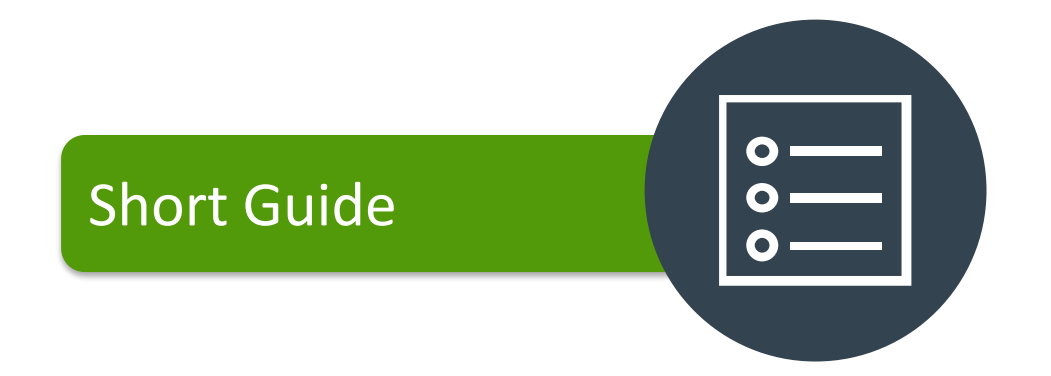

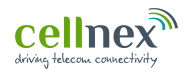

#### **Supplier registration form**

**Step by step in order to complete the supplier registration in Ariba:** *Supplier Lifecycle Performance (SLP)*

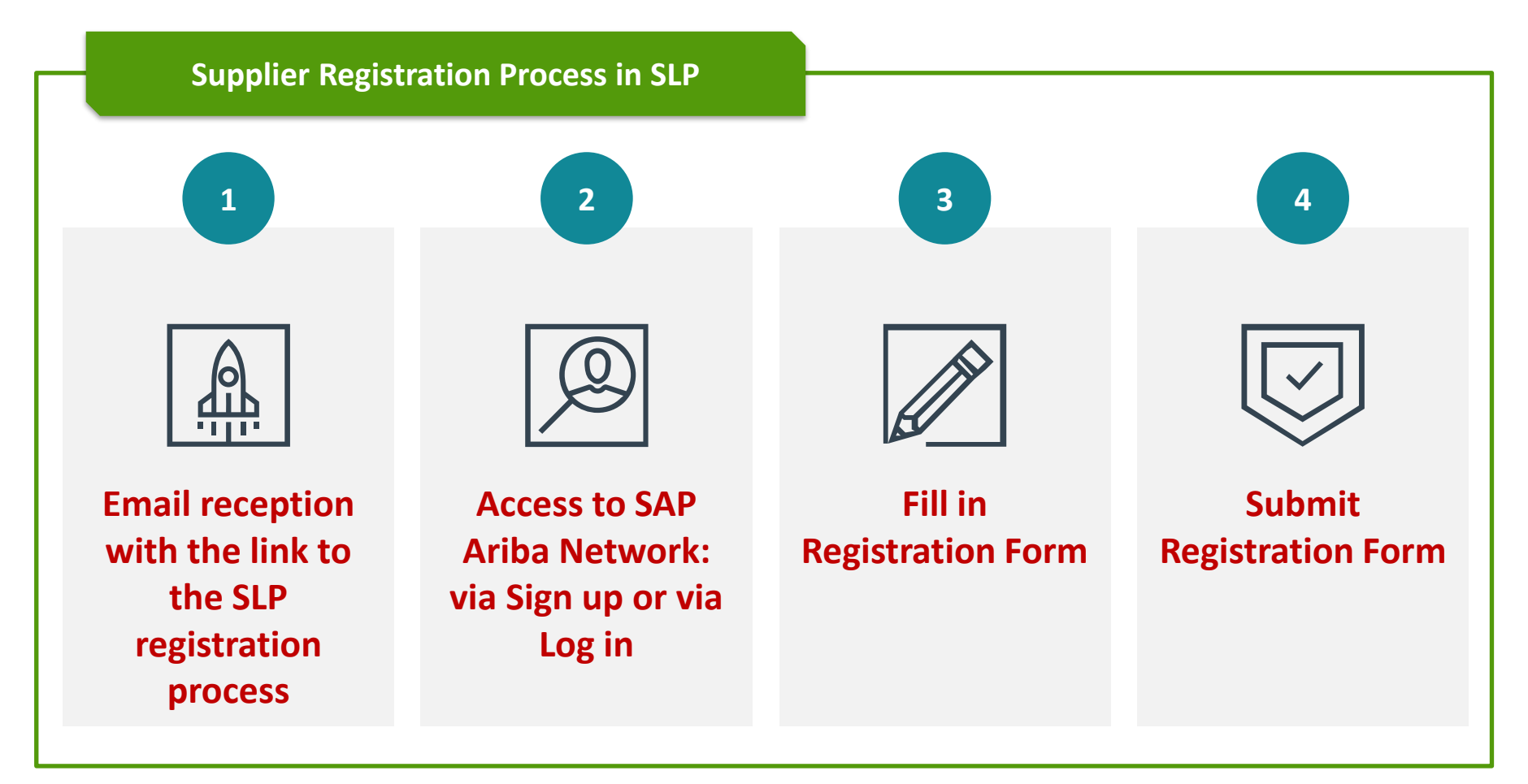

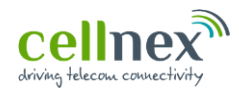

### **Supplier registration form – INVITATION EMAIL FOR REGISTRATION**

### **1 Email reception with the link to the SLP registration process**

**You will receive an email from CELLNEX TELECOM inviting you to register in the SLP module.**

**You will need to click on the "***Click here***" link that will direct you to the Ariba login page.**

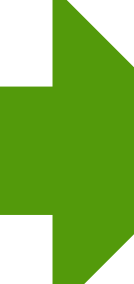

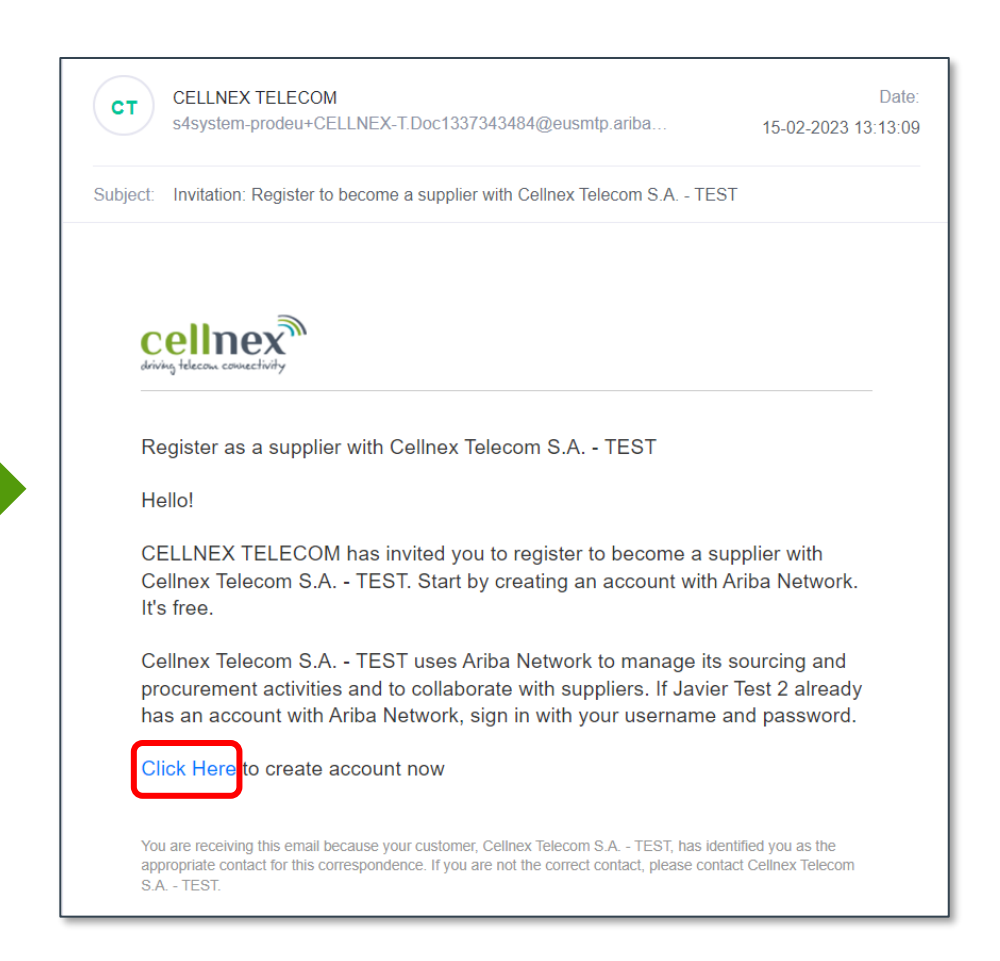

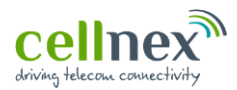

### **Supplier registration form – SIGN UP/LOG IN SAP ARIBA SUPPLIER ACCOUNT**

#### **2 Access to SAP Ariba Network: via Sign up or via Log in**

**If you have already a SAP Ariba Network account, click on** *"Log in"* **to access to the Registration form. If this is your first time, then you will need to click on "***Sign up***" in order to create an Ariba Supplier Account and continue with the registration process**

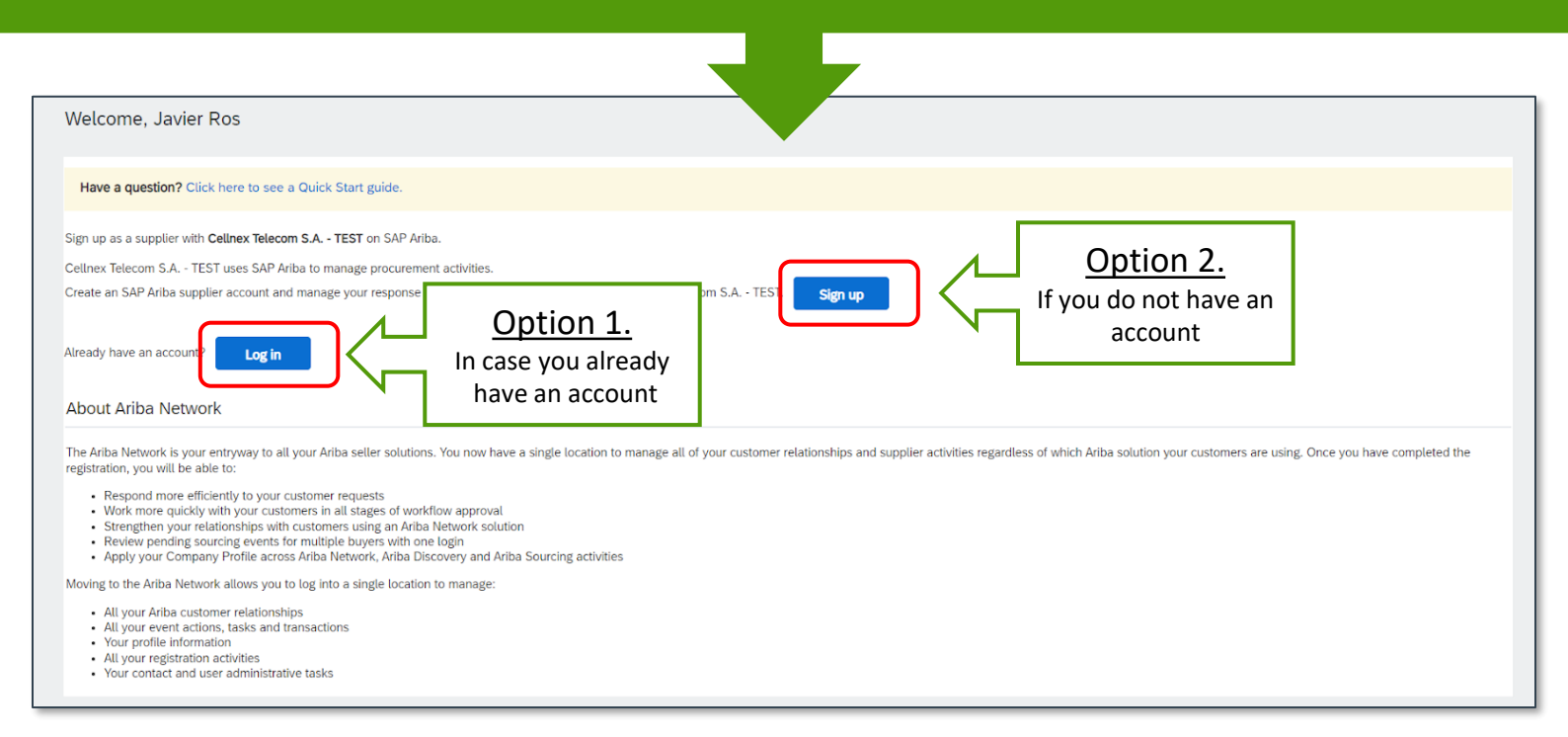

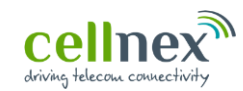

### **Supplier registration form – CREATE ACCOUNT**

#### **2 Access to SAP Ariba Network: via Log in**

## Option 1: Log in in SAP Ariba

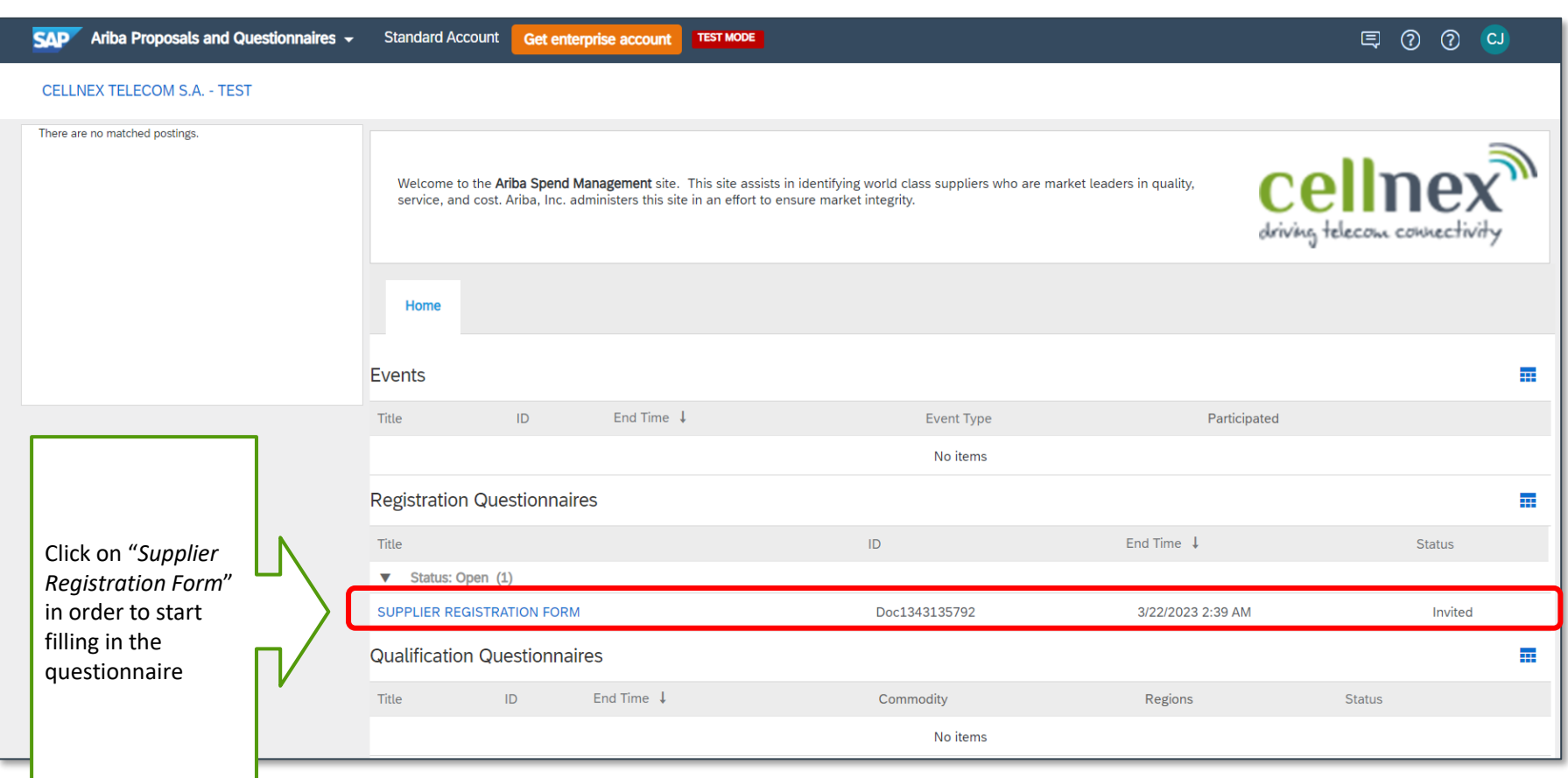

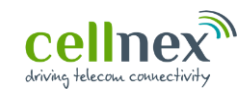

### **Supplier registration form – CREATE ACCOUNT**

**2 Access to SAP Ariba Network: via Sign up**

#### Option 2: Creating a SAP Ariba Account

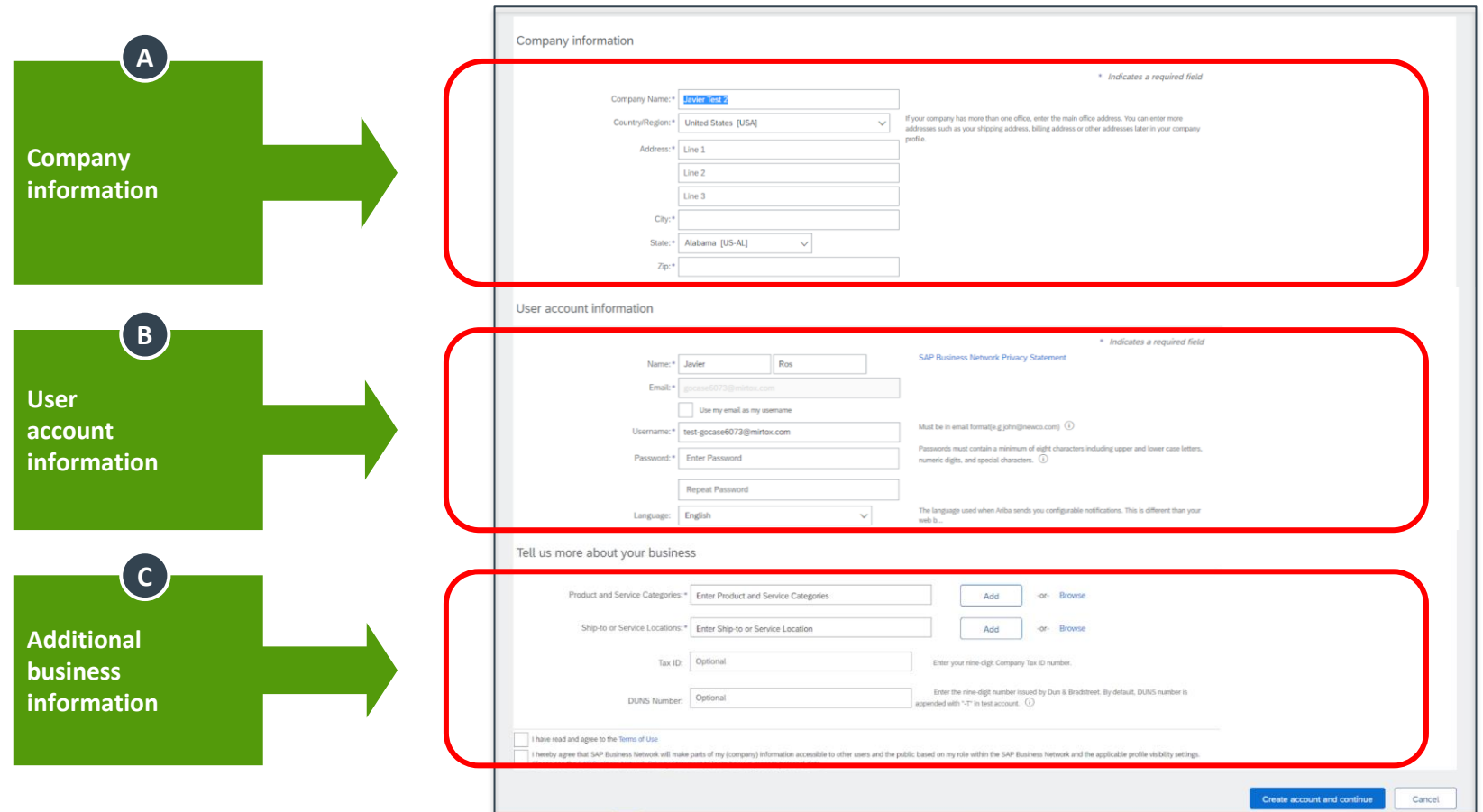

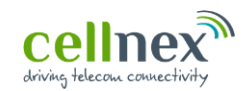

### **Supplier registration form – CREATE ACCOUNT (1/3)**

**2 Access to SAP Ariba Network: via Sign up**

### Creating a SAP Ariba Account

#### **Company information**

**A**

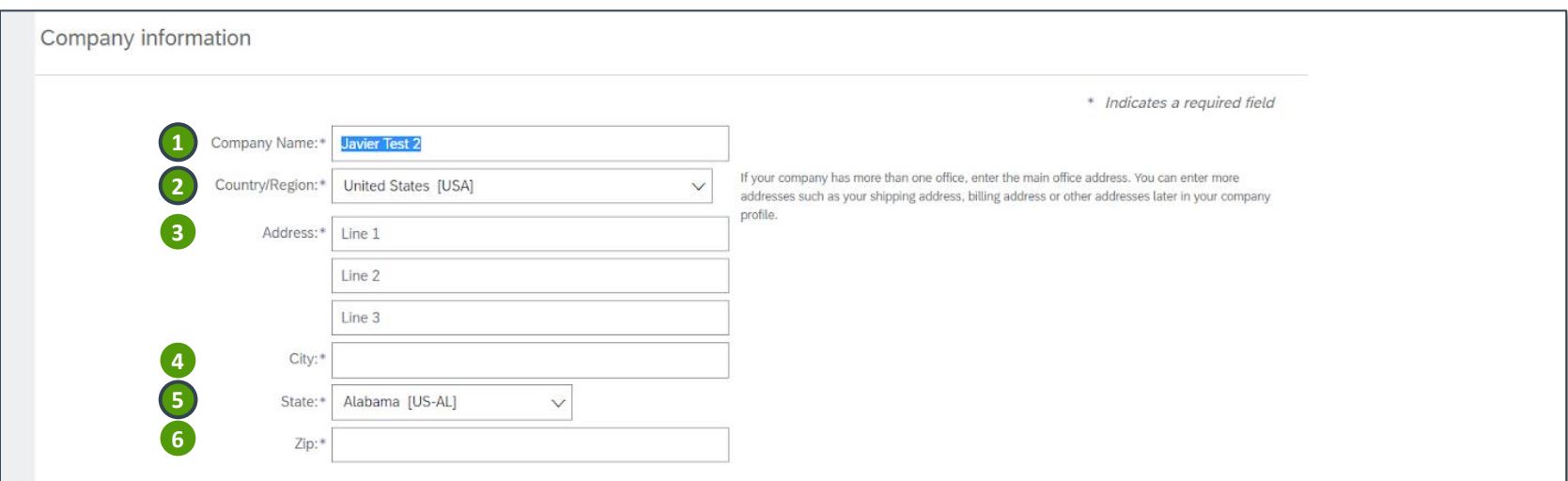

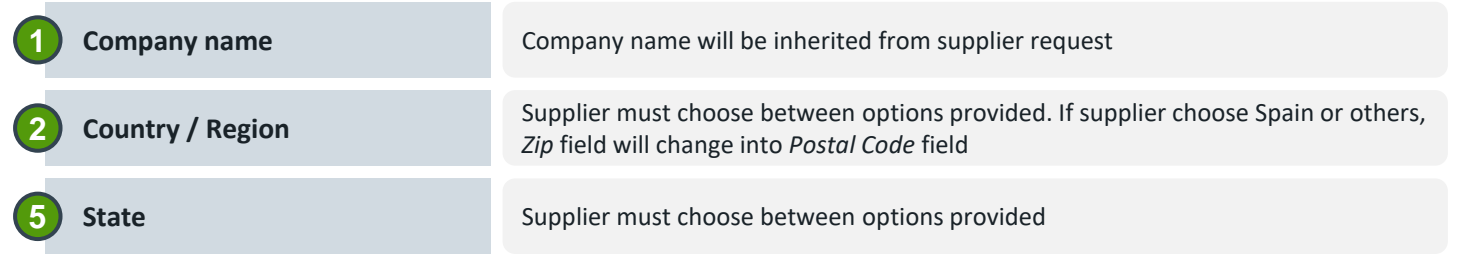

ノノ

*All questions in Company information section are compulsory response*

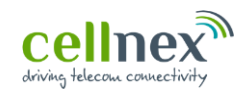

### **Supplier registration form – CREATE ACCOUNT (2/3)**

**Access to SAP Ariba Network: via Sign up**

**B**

### Creating a SAP Ariba Account

#### **User account information**

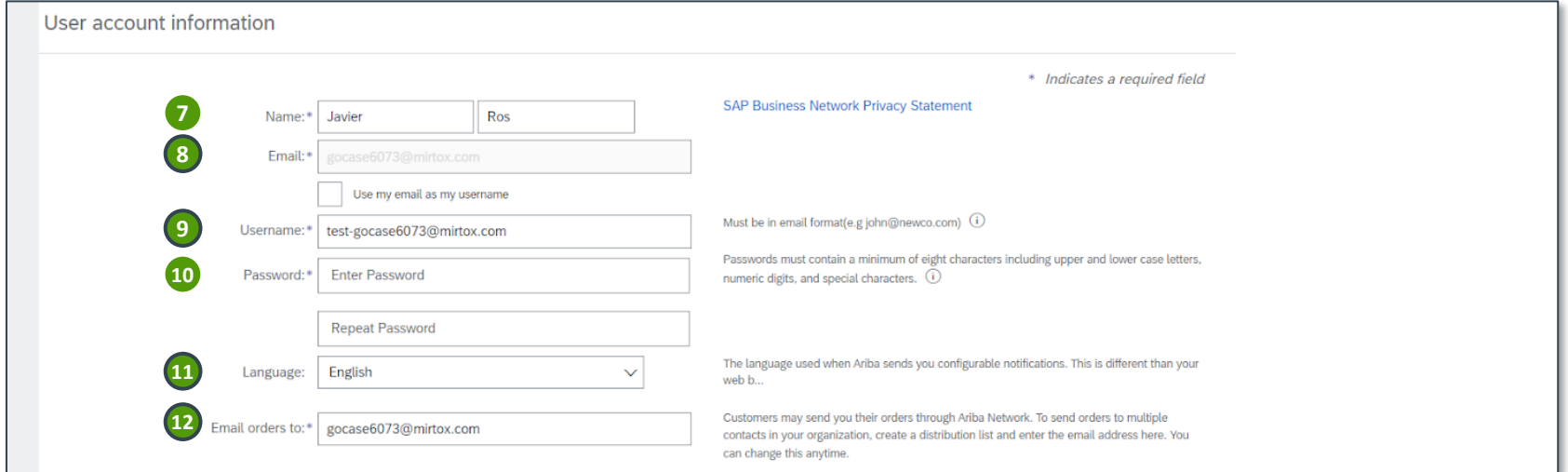

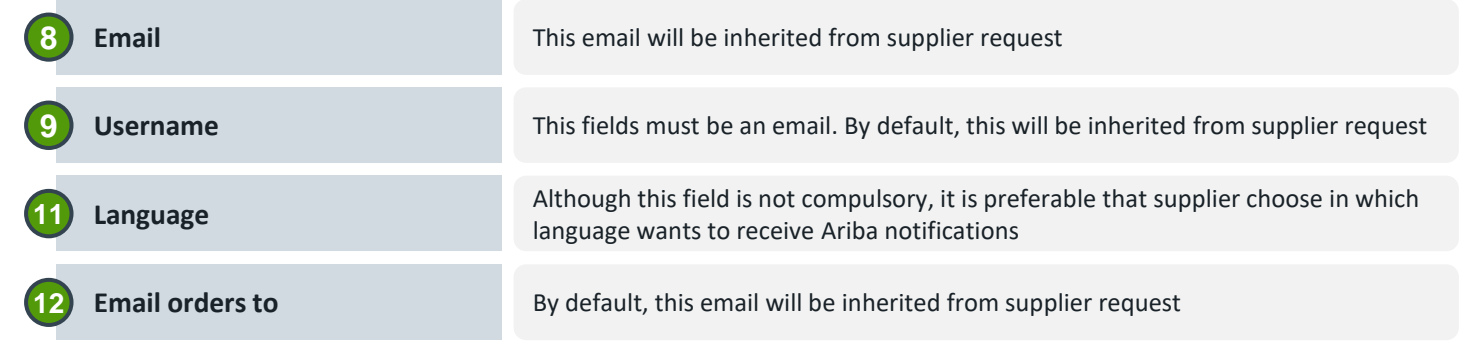

///

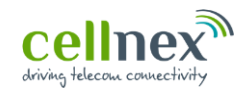

### **Supplier registration form – CREATE ACCOUNT (3/3)**

**2 Access to SAP Ariba Network: via Sign up**

Creating a SAP Ariba Account

#### **Additional business information C**

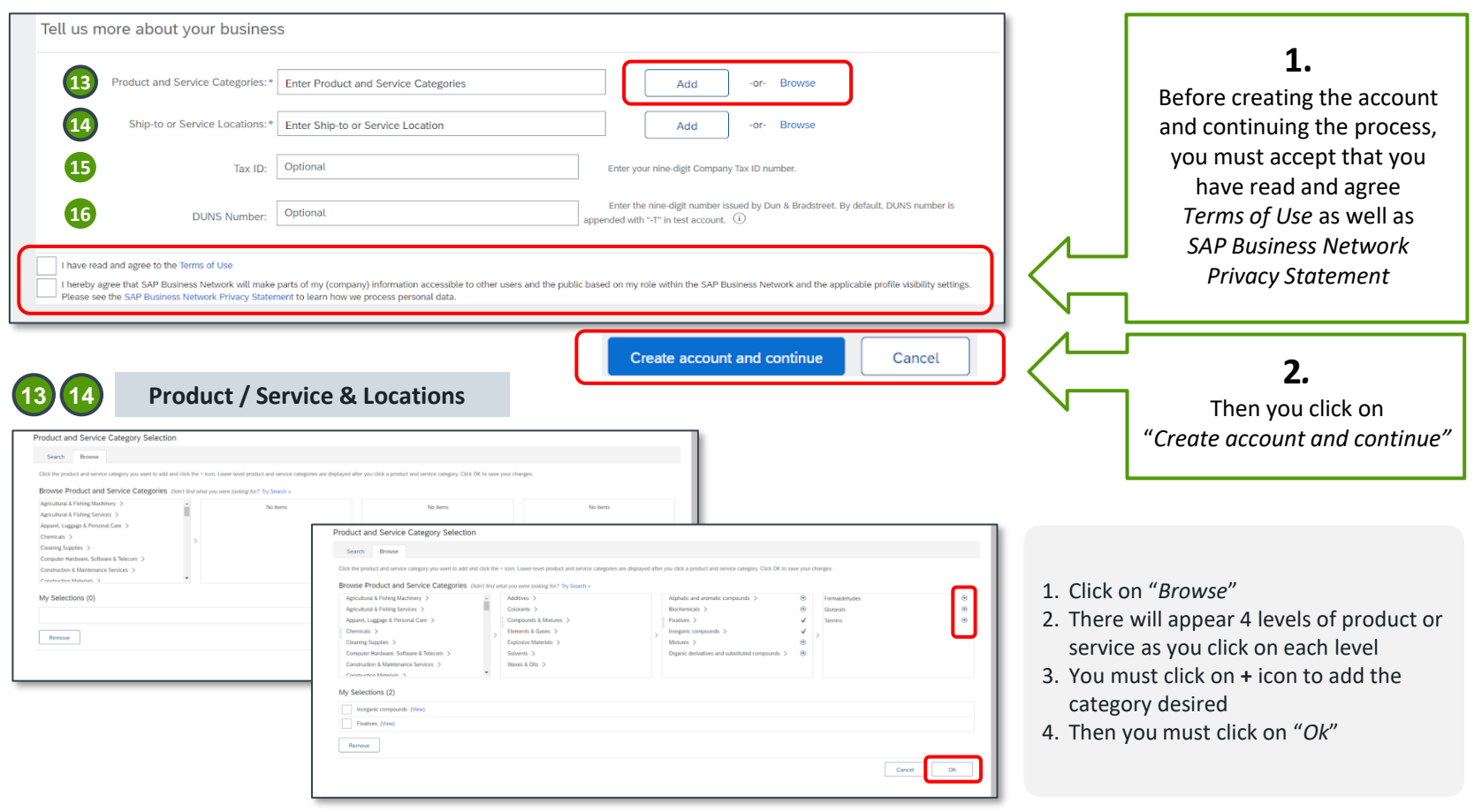

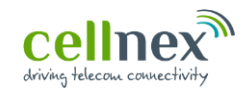

## **3 Fill in** *Registration Form*

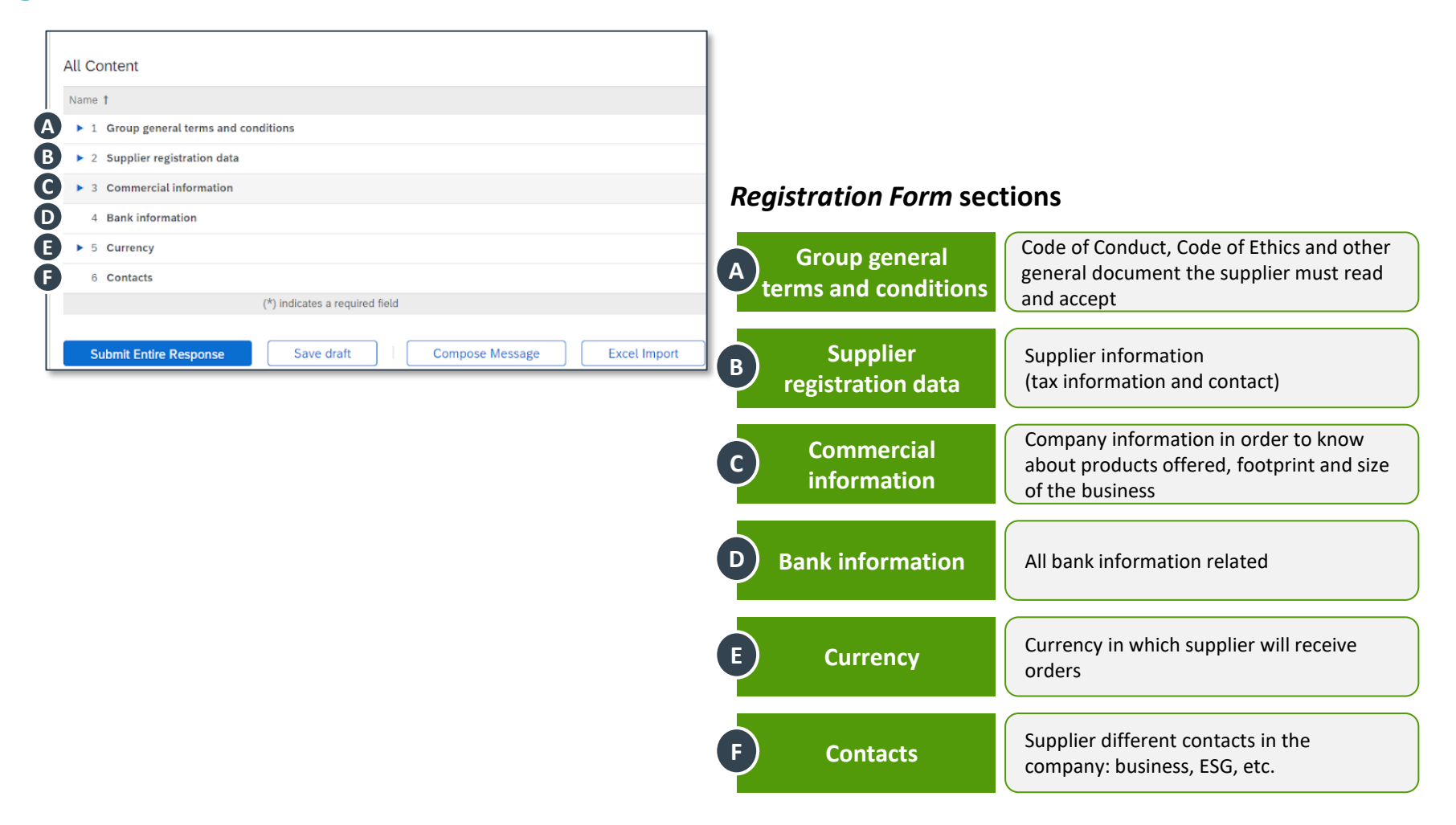

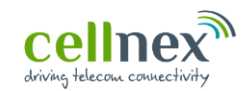

#### **3 Fill in** *Registration Form*

### **A Group general terms and conditions**

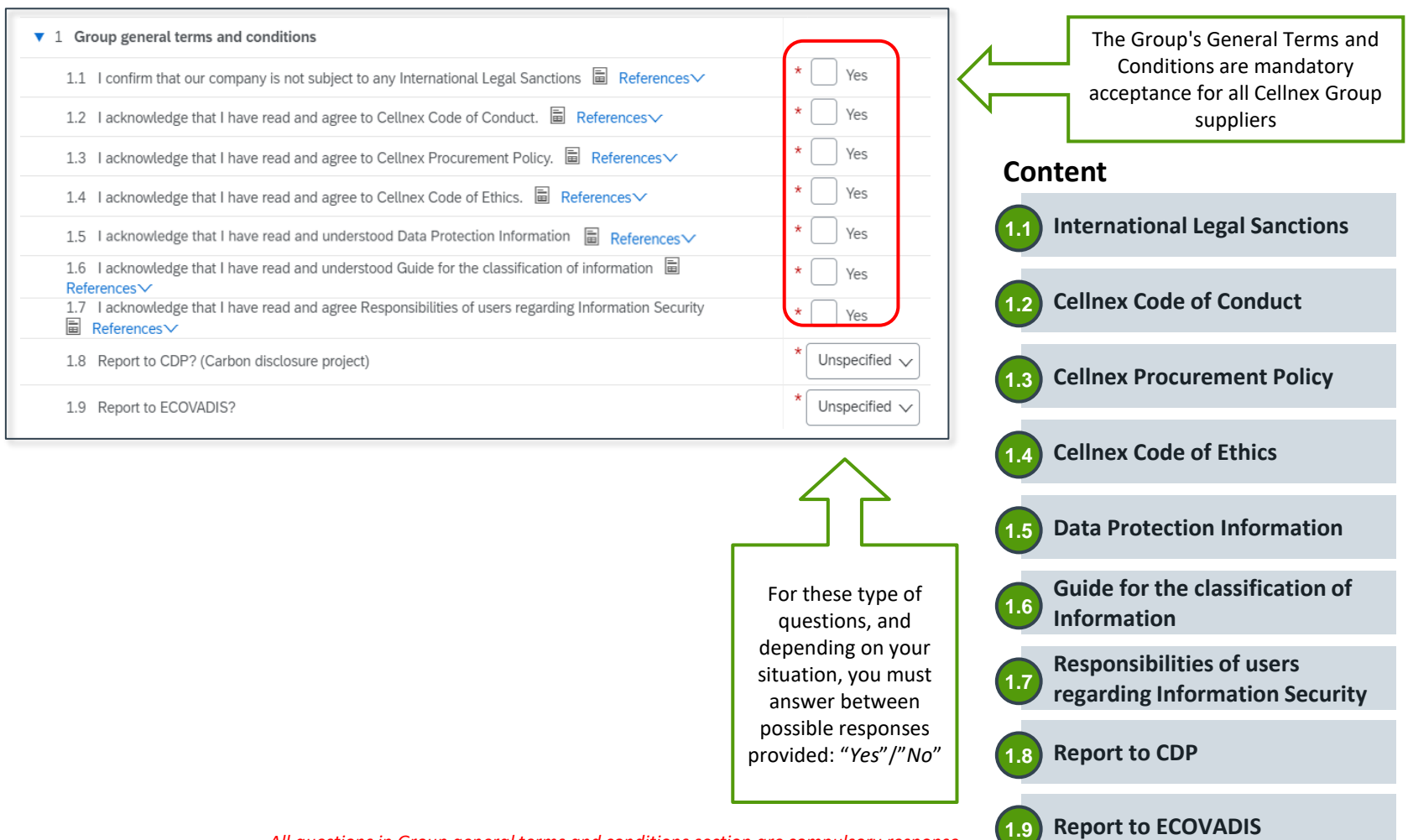

*All questions in Group general terms and conditions section are compulsory response*

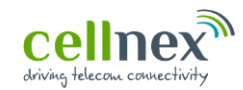

#### **3 Fill in** *Registration Form*

#### **B Supplier registration data**

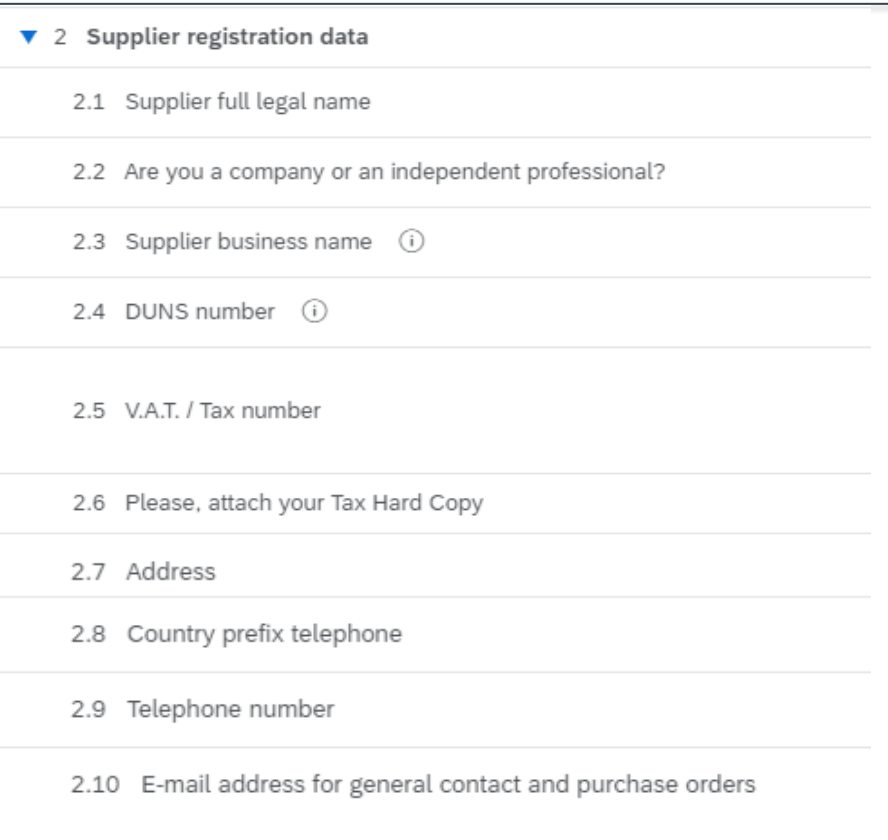

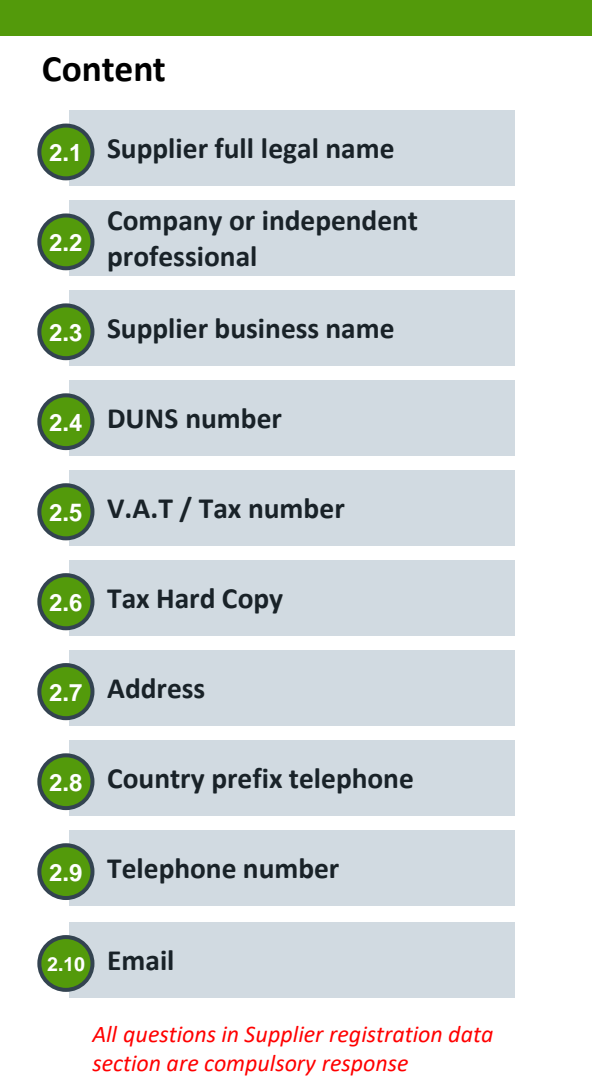

ノノ

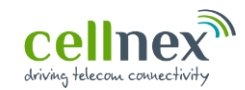

#### **3 Fill in** *Registration Form*

#### **B Supplier registration data**

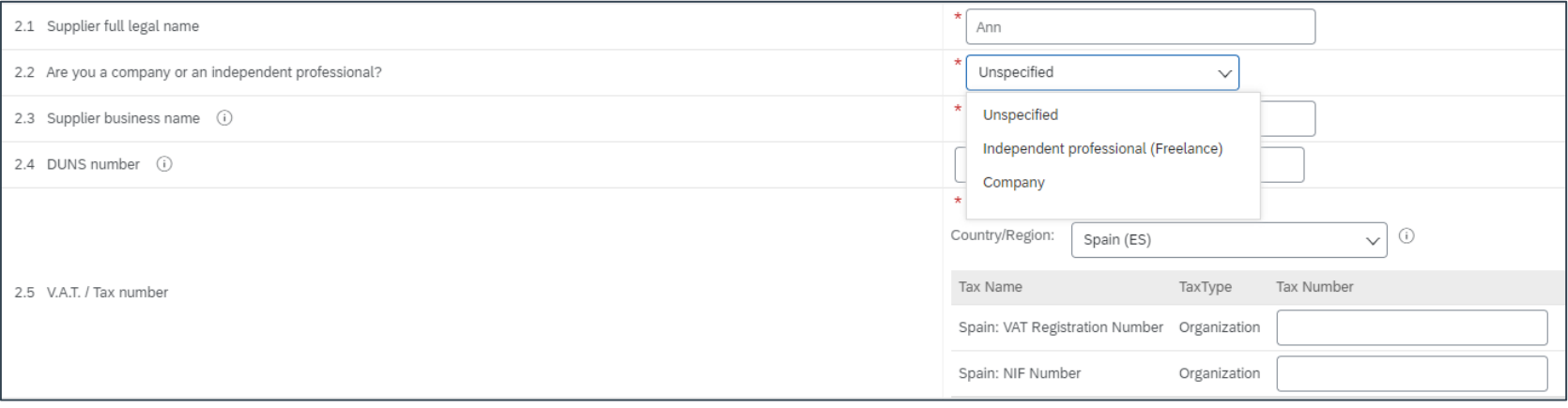

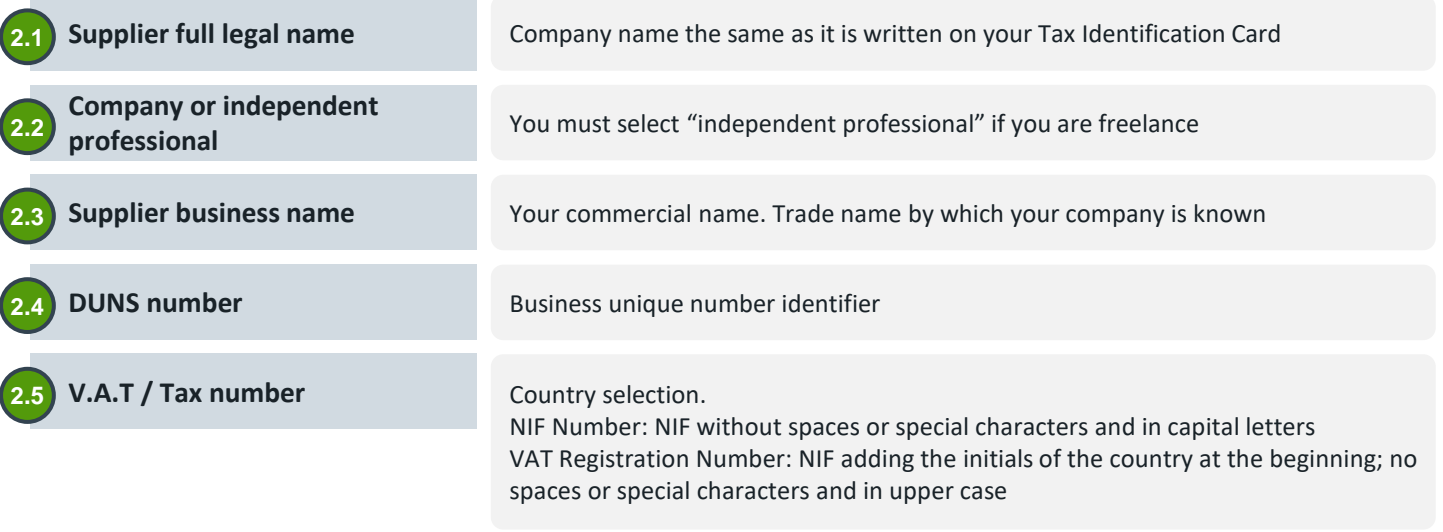

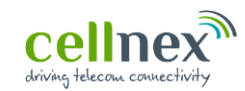

#### **3 Fill in** *Registration Form*

#### **B Supplier registration data**

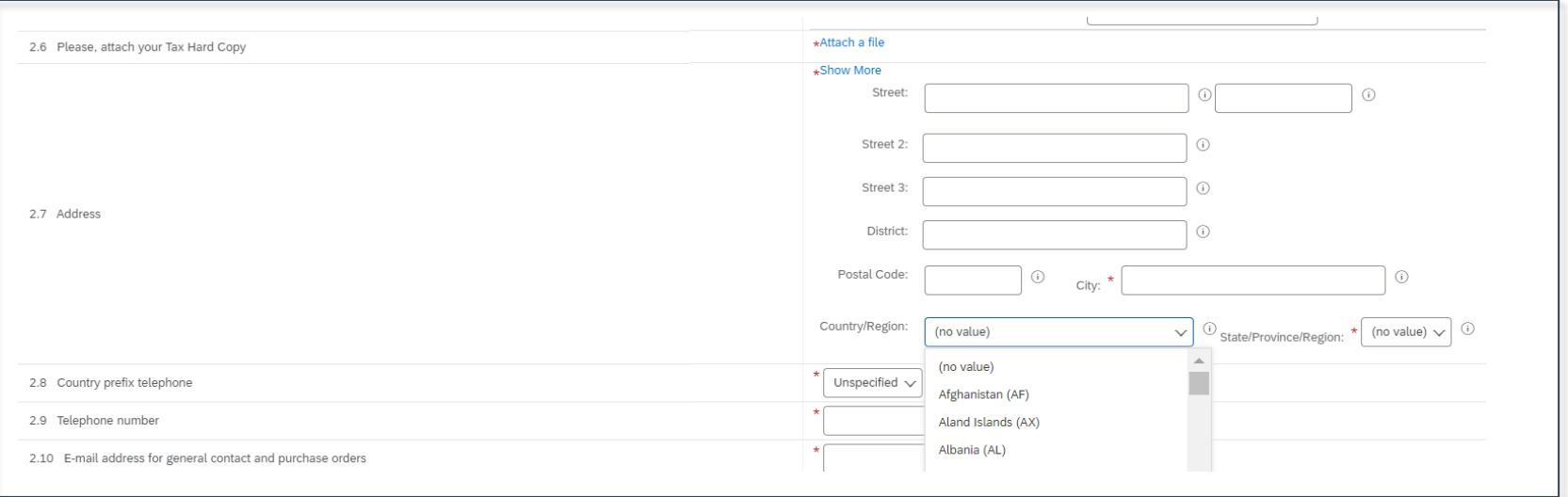

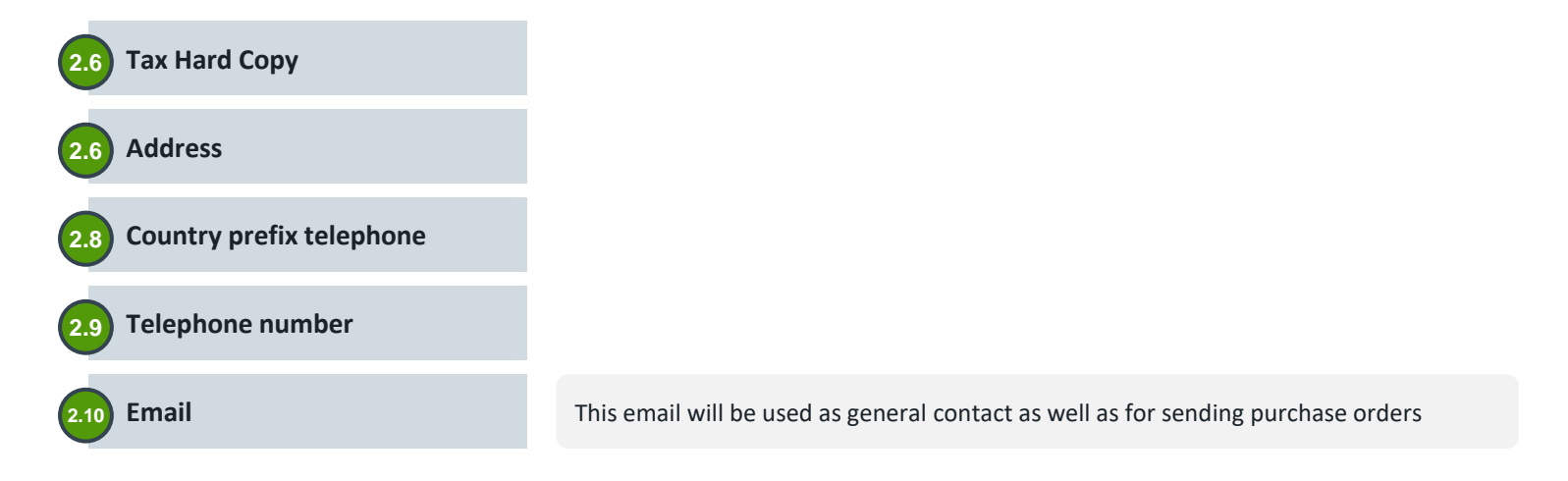

ノノ

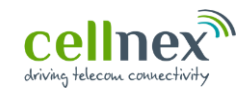

#### **3 Fill in** *Registration Form*

#### **C Commercial information** ▼ 3 Commercial information **3.1 Offered services / products**  $\star$ (select a value) [select] 3.1 Offered services / products Multiple choice response. This will help Cellnex to know 火 Austria more in detail your catalog of products and services for France potential purchasesIreland **Regions where supplier will provide services /**  Italy **goods 3.2** Netherlands Portugal You must select the country of the company where you 3.2 Select the region/s where you will provide services / products will perform the service or deliver the products Spain Switzerland United Kingdom **3.3 Countries from which the service is provided** Denmark Multiple choice response. This will help Cellnex to know Sweden more in detail your footprint and if it is possible to Poland provide to more Cellnex regions «(select a value) [select] 3.3 Countries from which the service is provided **3.4 Turnover value** 3.4 Turnover value (€) Unspecified  $\checkmark$ Unspecified Unspecified 3.5 Number of employees Unspecified  $\sqrt{}$ Helps Cellnex to know your company  $<$  50.000€ size 50,000€ - 200,000€ 200,000€ - 500,000€ 500.000€ - 1.000.000€ **3.5 Number of employees**  $1.000.000€ - 5.000.000€$  $> 5.000.0006$ Helps Cellnex to know your company *All questions in Commercial information section are compulsory response* size

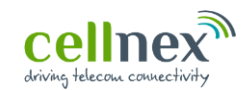

#### **3 Fill in** *Registration Form*

#### **D Bank information**

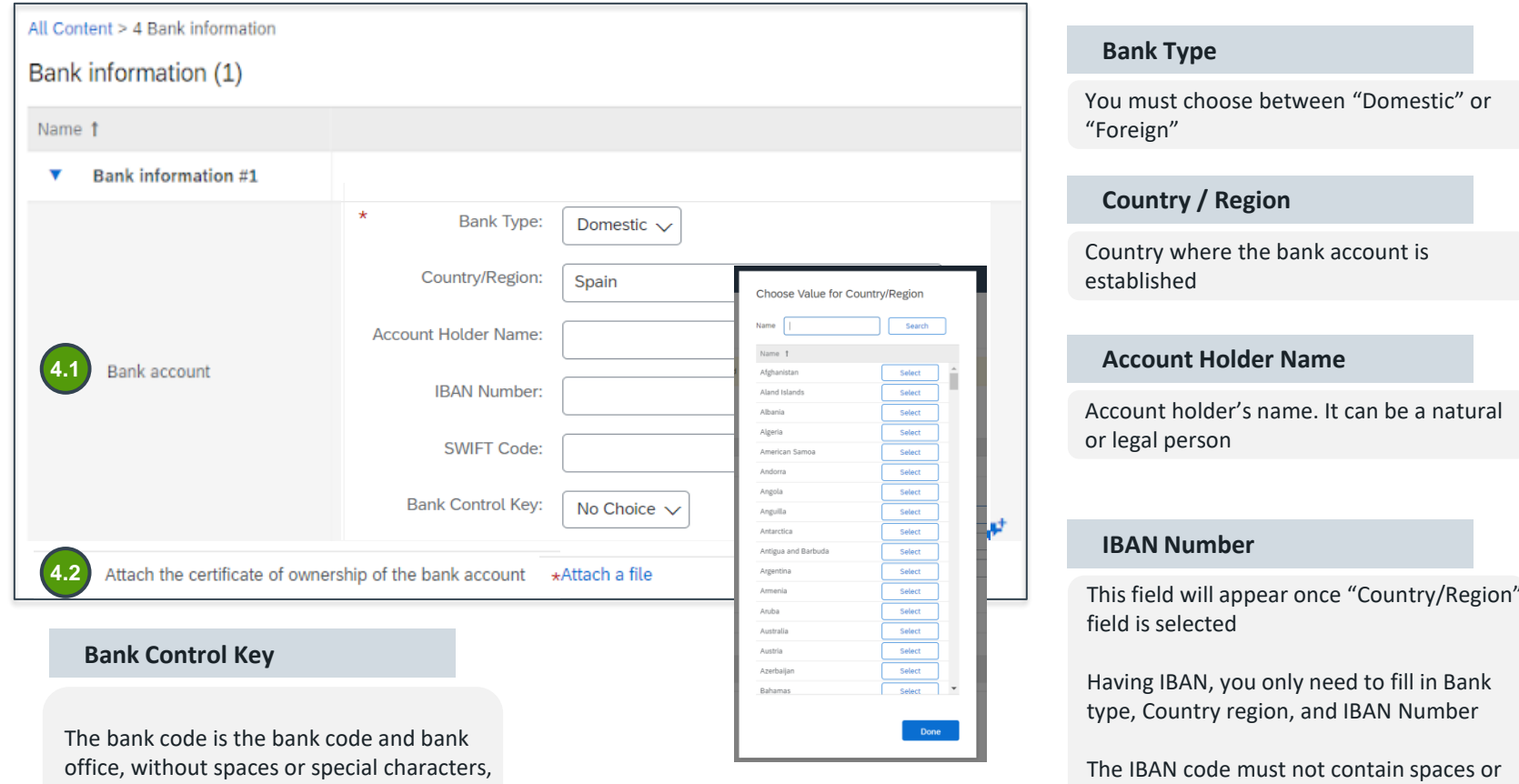

special characters

111

it can be extracted from the IBAN code

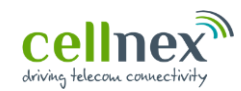

#### **3 Fill in** *Registration Form*

#### **D Bank information 4.3** This bank account will be used for whole Cellnex Group Yes  $\checkmark$ Do you have the credit assigned to a third party in this bank account? 4.3.1 Yes  $\checkmark$ Depending on the answer, additional \*Attach a file Attach the documentation of the loan assignment signed before a notary. 4.3.1.1 question will appear**4.3** This bank account will be used for whole Cellnex Group No  $\checkmark$  $\star$ Austria France Ireland Italy Netherlands Portugal Spain Select region/s where this bank account applies. 4.3.2 Switzerland **United Kingdom** Denmark Sweden Poland **Third party assigned in the bank**<br>Yes **Bank account for whole Group** Yes 4.3.1.1 **Loan Notary account** No **Regions where bank account**  applies

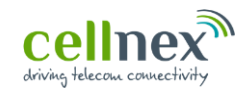

#### **3 Fill in** *Registration Form*

**E Currency**

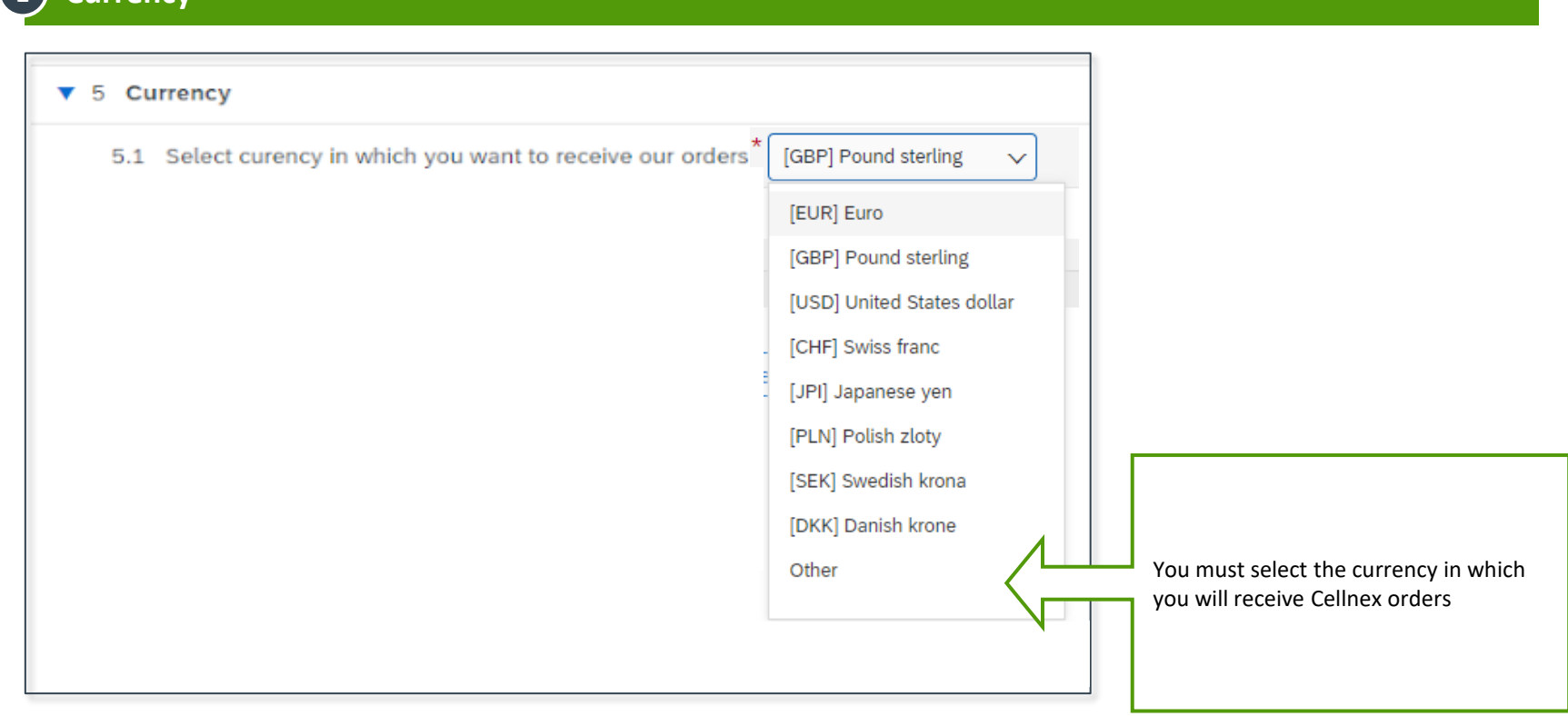

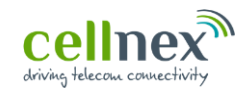

777

## **Supplier registration form – REGISTRATION FORM**

#### **3 Fill in** *Registration Form*

**F Contacts**

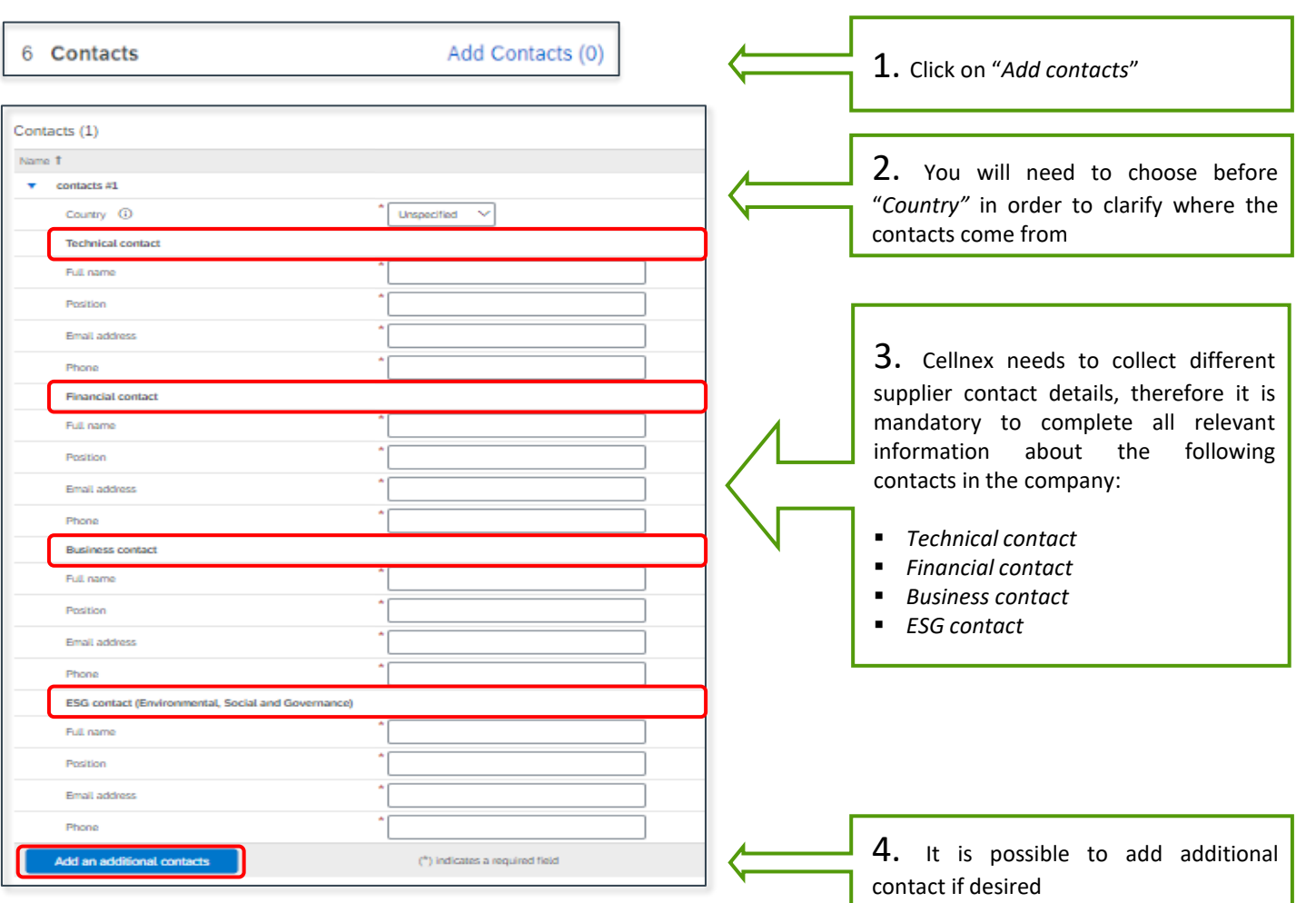

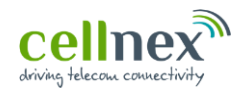

## **4 Submit** *Registration Form*

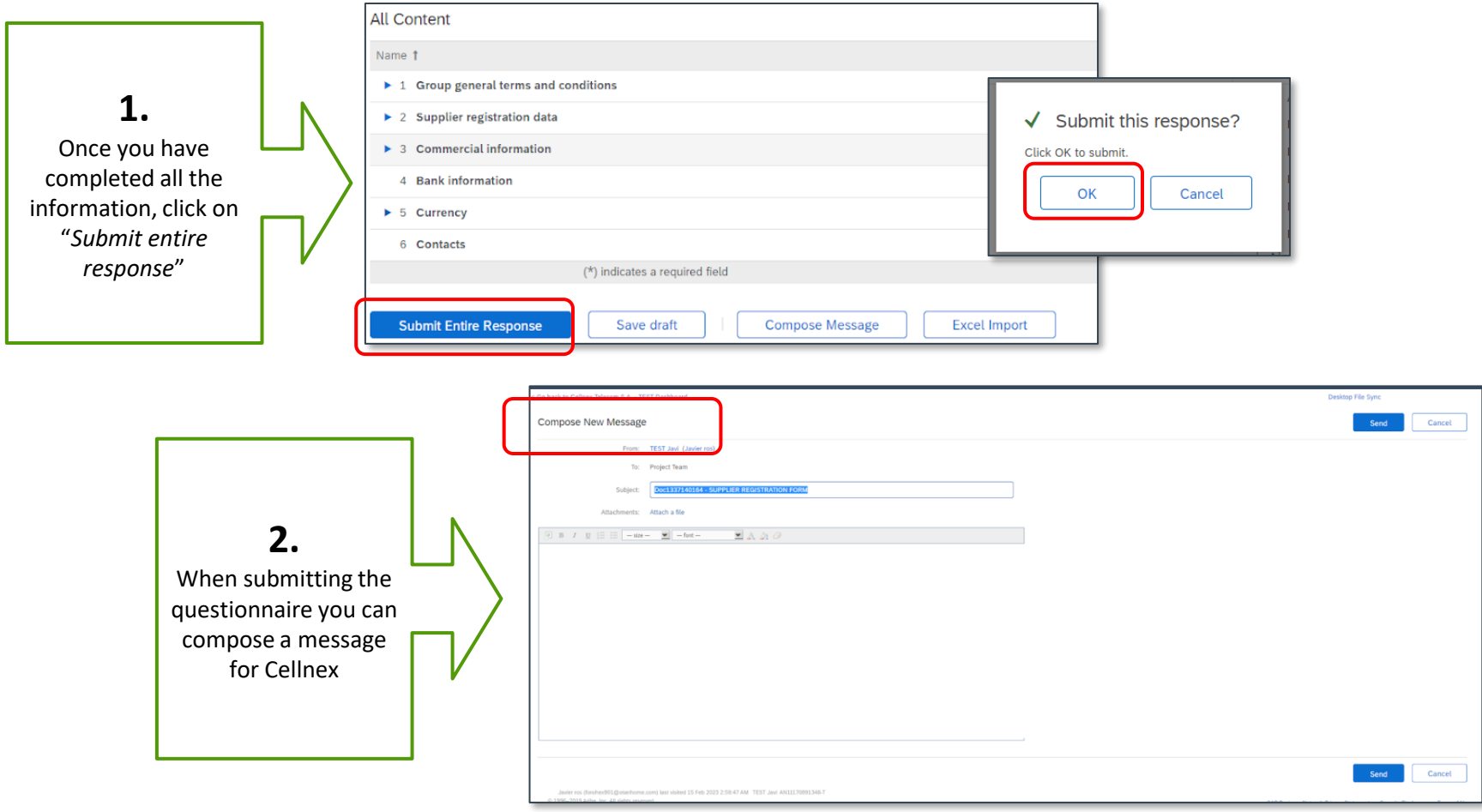

///

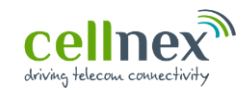

#### YOU HAVE COMPLETED YOUR SUPPLIER REGISTRATION IN SLP! **THANK YOU VERY MUCH FOR YOUR HELP**

**If you have not been able to successfully complete the supplier registration or you want to send us any comments or questions, you can contact us by email:**

**Suppliers.ariba@cellnextelecom.com**

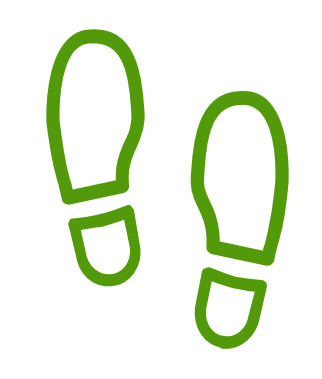

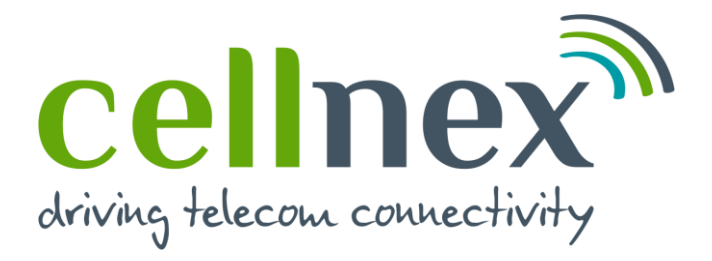

# **THANK YOU FOR YOUR COOPERATION**